# **Developing Node.js Services**

## <span id="page-0-0"></span>Structure of a Node.js Service Repository

A Node.js service repository has to be a ZIP file containing at least two elements:

- A file **package.json** containing some service information the Bridge needs for managing the service.
- All JavaScript source code and resources.

If your Node.js service needs additional modules (libraries), you need to install all modules locally and include the sub-folder **node\_modules**. You cannot install modules globally to the Bridge Node.js. You can use 'npm install' to install those additional modules (see Deploying a Node.js Service Repository via the E2E Bridge).

### <span id="page-0-1"></span>Structure of package.json

The following json elements are required in the file package.json:

```
{
   "name": "HelloWorld",
   "version": "0.0.1",
   "description": "Hello world HTTP server",
   "scripts": {
   "start": "node server.js"
   },
}
```
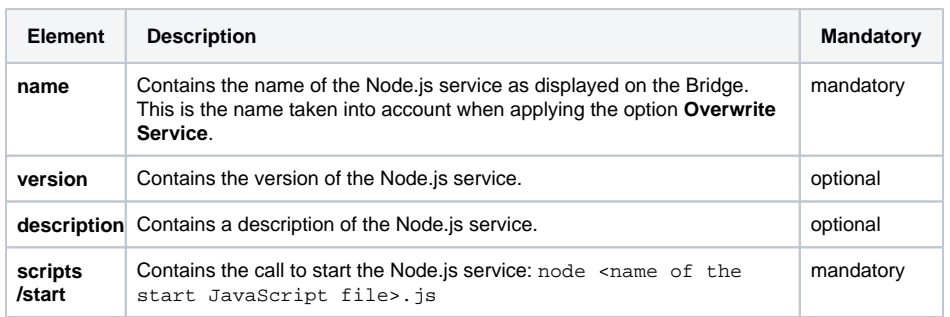

Additional json elements can be added to package.json as needed (e.g. for adding packages/libraries), but will be ignored by the Bridge.

## <span id="page-0-2"></span>Environment Variables

The Bridge provides some environment variables that are strongly recommended to be used by developers in their code:

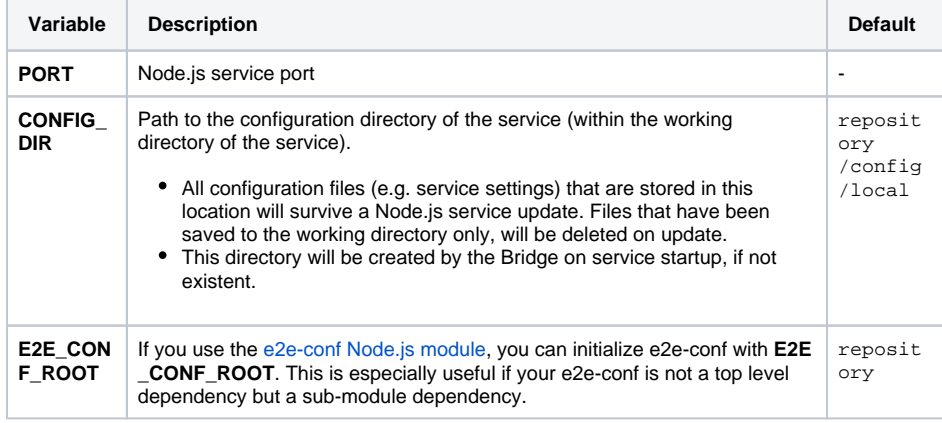

#### **On this Page:**

- Structure of a Node.js [Service Repository](#page-0-0) <sup>o</sup> Structure of [package.json](#page-0-1)
- [Environment Variables](#page-0-2)
- [Writing to Bridge Log Files](#page-1-0) o Trigger Bridge [Monitoring From](#page-1-1)  [the Error Log](#page-1-1)
- Implementing a Service
- [Shutdown Activity](#page-2-0)

#### **Related Pages:**

- [e2e-conf Easy](https://www.npmjs.com/package/e2e-conf)  [Configuration for Bridge](https://www.npmjs.com/package/e2e-conf)  [Node.js Services](https://www.npmjs.com/package/e2e-conf)
- **Setting Environment** [Variables for Node.js](https://doc.scheer-pas.com/display/BRIDGE/Setting+Environment+Variables+for+Node.js+Services)  **[Services](https://doc.scheer-pas.com/display/BRIDGE/Setting+Environment+Variables+for+Node.js+Services)**
- Node.js documentation on [signal events](https://nodejs.org/dist/latest/docs/api/process.html#process_signal_events)

#### **Related Documentation:**

- Deployment of Node.js
	- **[Services](https://doc.scheer-pas.com/display/BRIDGE/Deployment+of+Node.js+Services)**
- [Logging of Node.js Services](https://doc.scheer-pas.com/display/BRIDGE/Logging+of+Node.js+Services)
- [Bridge Monitoring](https://doc.scheer-pas.com/display/BRIDGE/Monitoring+Node+Instances)

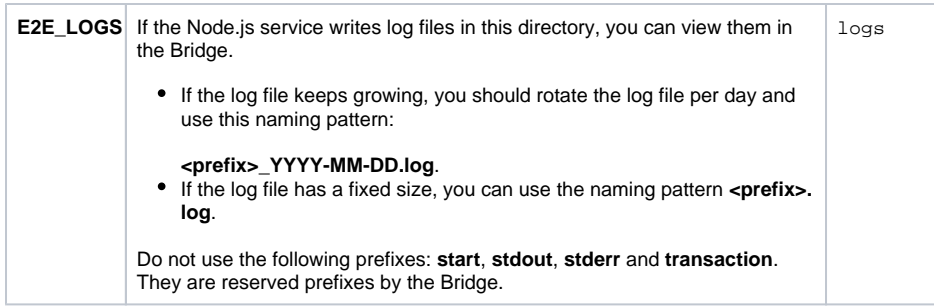

These special environment variables are displayed on the details tab of any Node.js service. Add and configure them on tab **Environment Variables** of the Node.js service (see [Setting Environment](https://doc.scheer-pas.com/display/BRIDGE/Setting+Environment+Variables+for+Node.js+Services)  [Variables for Node.js Services\)](https://doc.scheer-pas.com/display/BRIDGE/Setting+Environment+Variables+for+Node.js+Services).

## <span id="page-1-0"></span>Writing to Bridge Log Files

If you are writing messages to log files that will be displayed on the Bridge (npm-install, start, stdout, stderr, custom logfiles), you must use **UTF-8 encoding**. If you do not, special characters may be displayed wrongly in the [log view.](https://doc.scheer-pas.com/display/BRIDGE/Logging+of+Node.js+Services)

### <span id="page-1-1"></span>Trigger Bridge Monitoring From the Error Log

Bridge 7.3.0 The Bridge comes with a built-in monitoring functionality, which can catch failure events for any service running on the Bridge (see [Bridge Monitoring\)](https://doc.scheer-pas.com/display/BRIDGE/Monitoring+Node+Instances). If such an error event occurs, the Bridge calls the registered monitoring service, that executes whatever has to be done in this case, for instance sending an e-mail to the system administrator. The monitoring service is just another SOAP service that is running on the Bridge and is registered as monitoring service.

The monitoring service has a standardized interface (see [Monitoring](https://doc.scheer-pas.com/display/WBRIDGE/Monitoring) ) to which you need to provide the necessary data with your Node.js log. Generally, all lines from **stderr** are written to the Bridge error log as they are. As the Bridge will read this information from your Node.js logs and provide it to the monitoring service, your log file should have the following structure:

All values (except the actual error message) are to be provided in square brackets.

[Timestamp][Log Level][Service/Domain][Code][Unused 1][Unused 2] - Error Message

[09:09:43][Error][SAP-Interface/SAP][815A][][] - File not found.

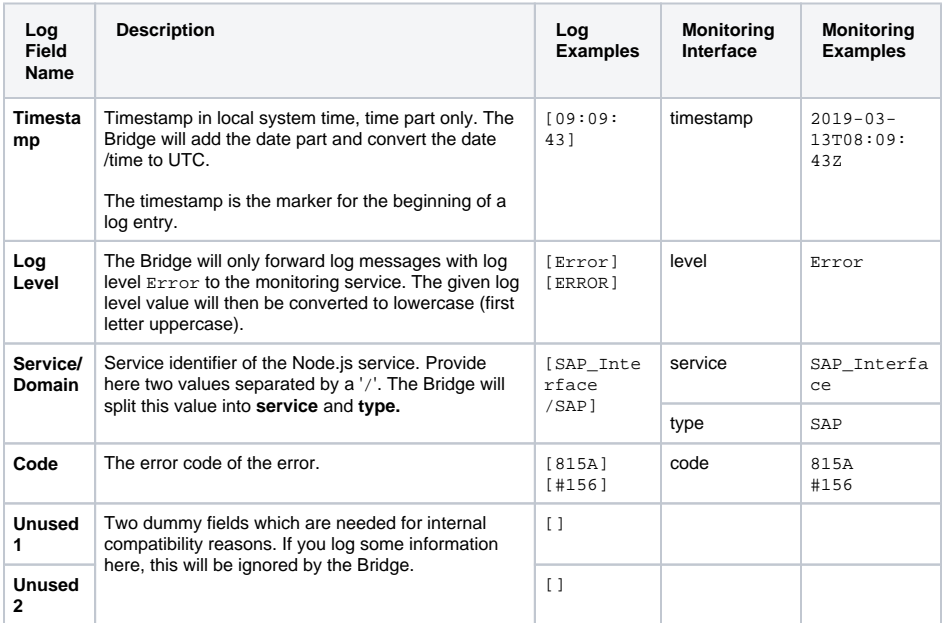

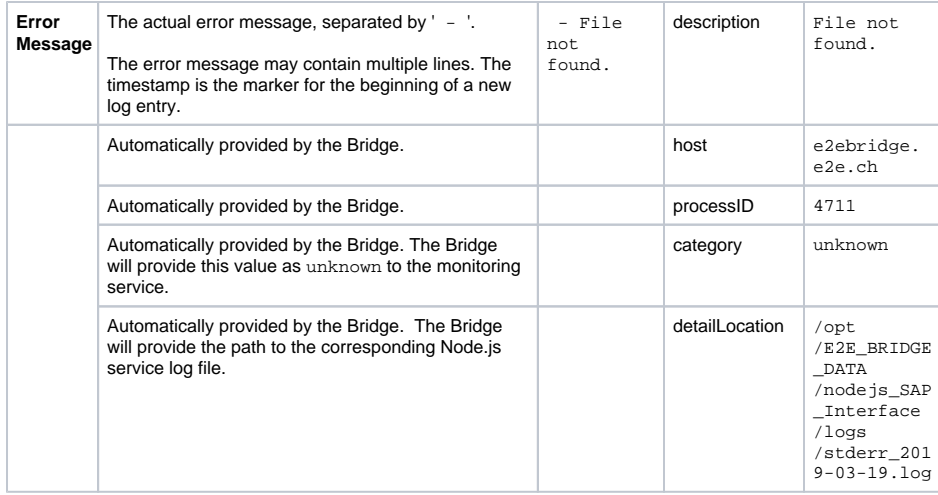

## <span id="page-2-0"></span>Implementing a Service Shutdown Activity

Bridge 7.2.0 Upon stopping a Node.js service, the Bridge will send an operating system signal (SIGINT) to the service to stop it. If you want to do some clean-up actions before stopping, you have to implement a signal handler for SIGINT in your Node.js service.

For more information, refer to the [Node.js documentation on signal events.](https://nodejs.org/dist/latest/docs/api/process.html#process_signal_events)